## **Bevorzugte Fahrradrouten**

## **Internetseite**

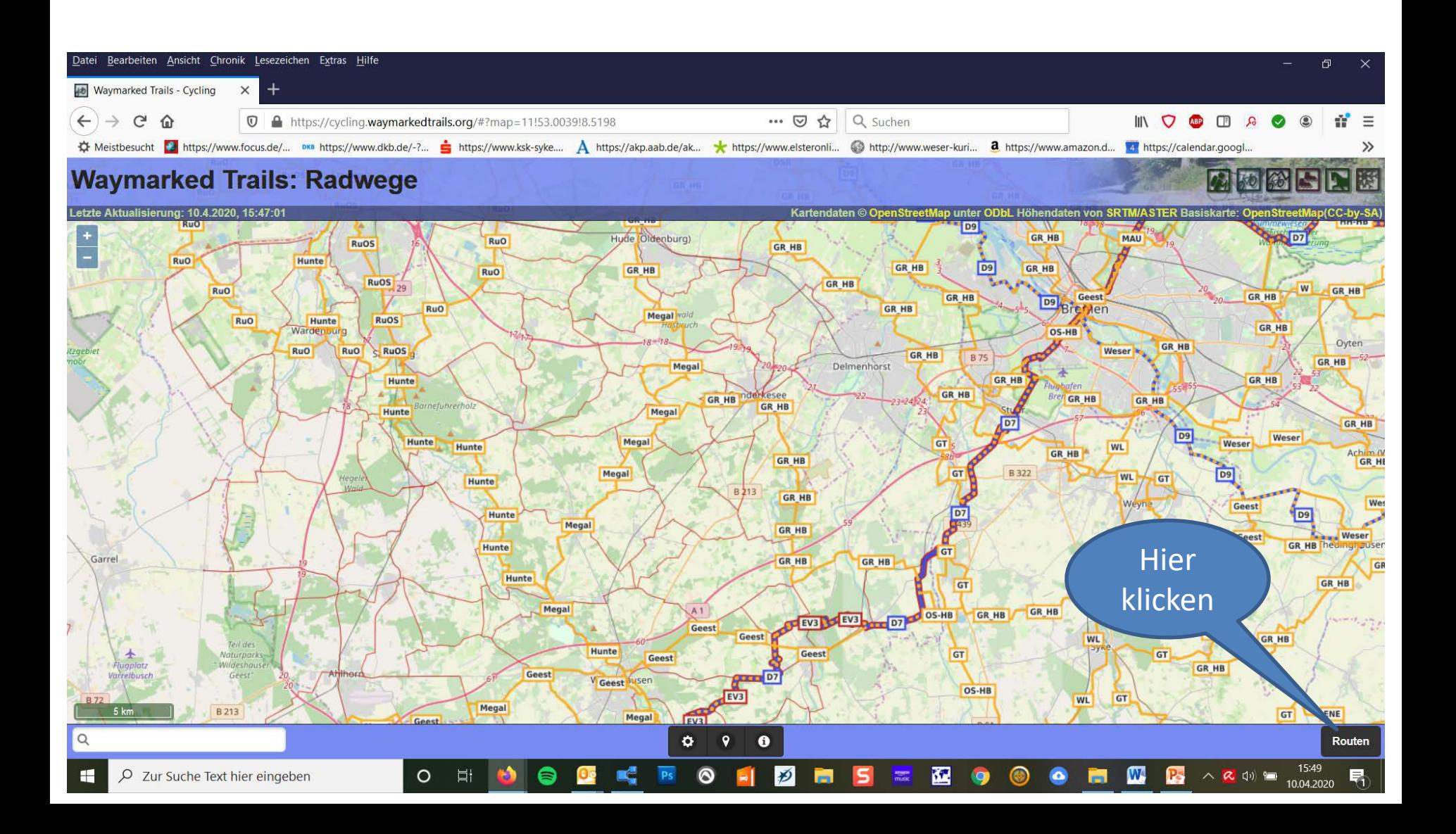

Dann erscheinen, die in der jeweiligen Zoomstufe gezeigten Routen

Wenn du dann auf die gewünschte Route gehst, wird sie auf dem Bildschirm farblich hervorgehoben

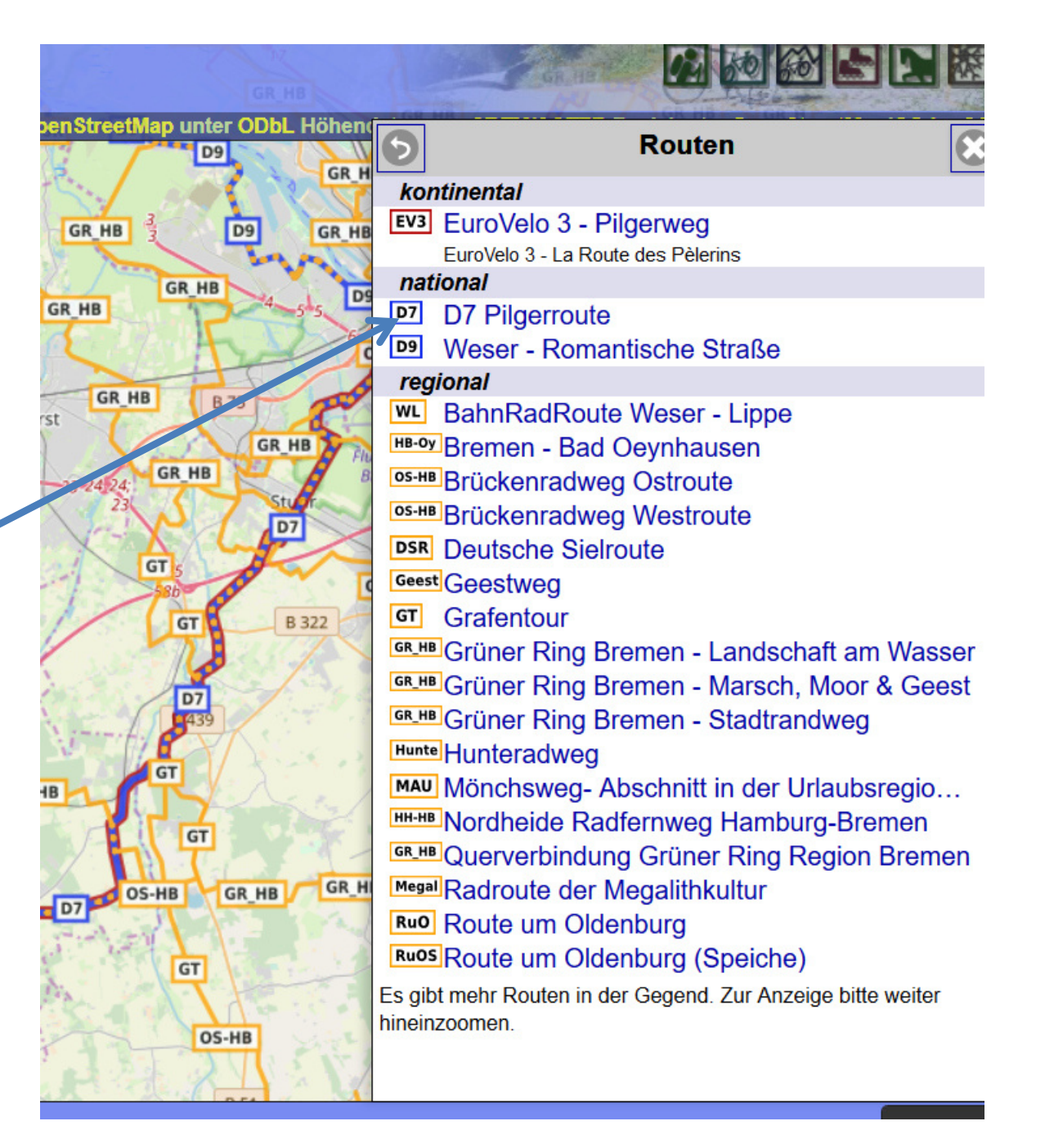

Die gewünschte Route klickst du dann an und Details der Route werden gezeigt u.a. GPX

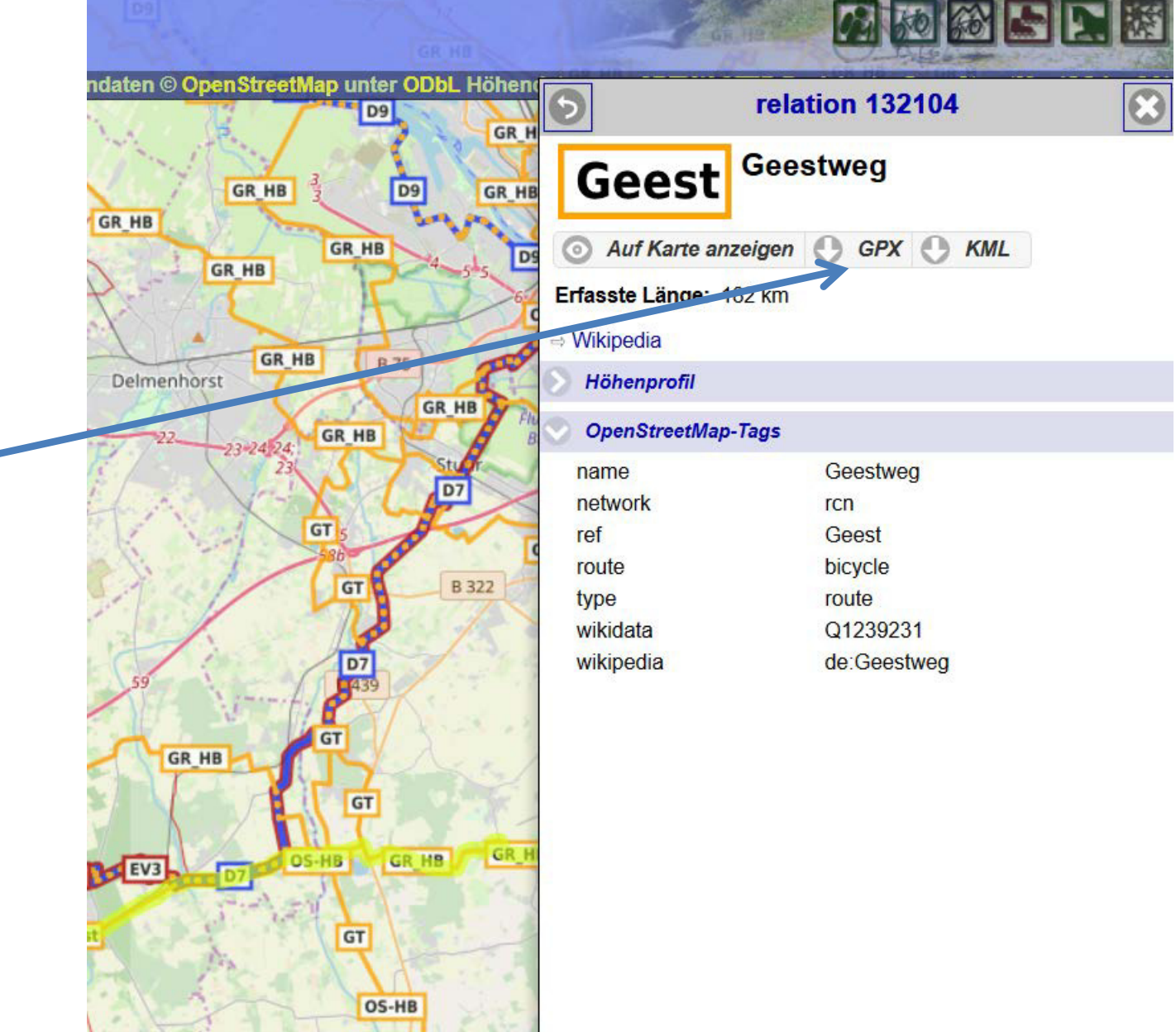

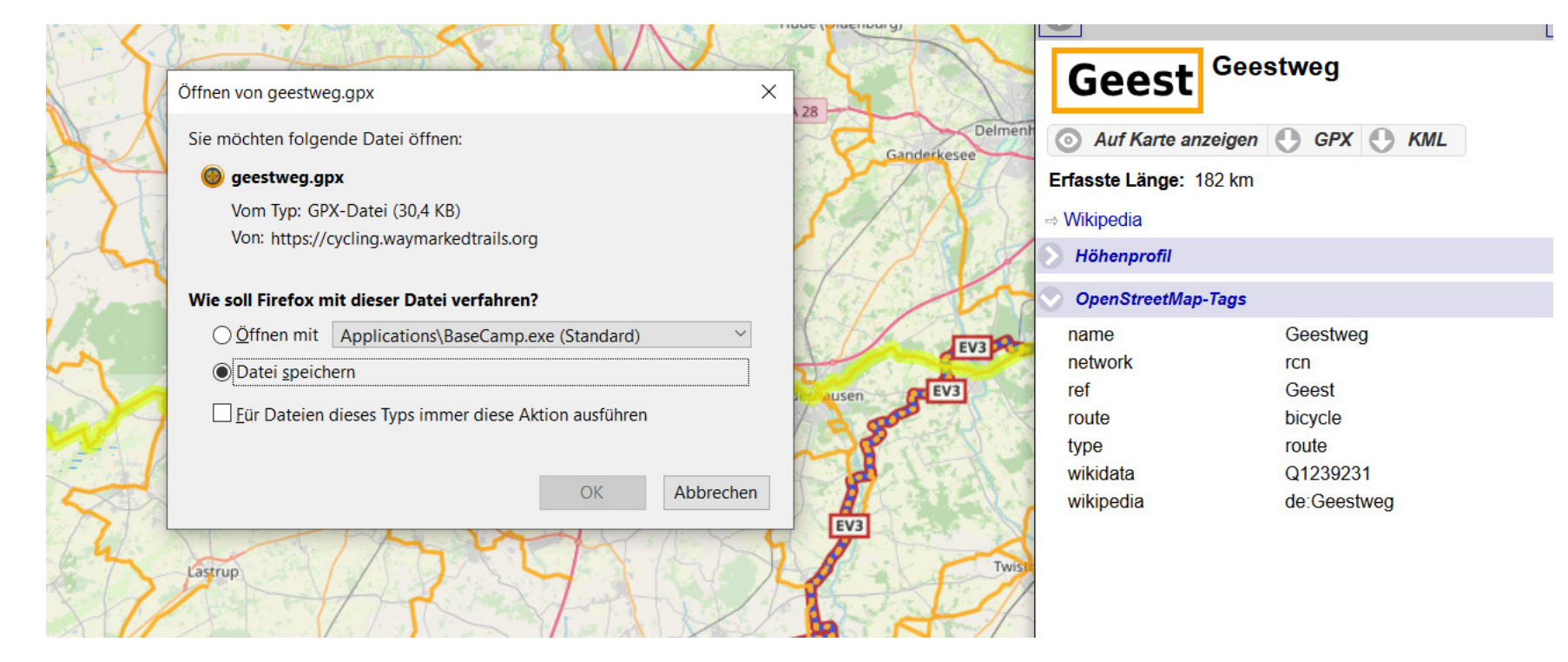

Wenn du hier anklickts, erscheint das gewohnte Bild zum Speichern des **Tracks**